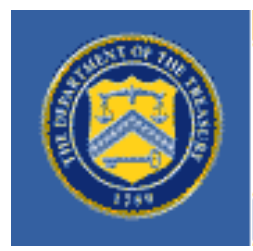

# **COMMUNITY DEVELOPMENT FINANCIAL INSTITUTIONS FUND**

UNITED STATES DEPARTMENT OF THE TREASURY

# *American Recovery and Reinvestment Act Quarterly New Markets Tax Credit Program Report Instructions*

*October 20, 2009 (Updated June 17, 2010)* 

# GENERAL INFORMATION ON QUARTERLY REPORTING

# **Quarterly New Markets Report (QNMR)**

Recipients of New Market Tax Credit Program allocation awards (Allocatees) through the American Recovery and Reinvestment Act (Recovery Act) are required to submit a QNMR to the Community Development Financial Institutions Fund (CDFI Fund) no later than ten (10) days after the end of each calendar quarter beginning September 30, 2009 and continuing every calendar quarter for the term of their assistance agreements (December 31, March 31, June 30, and September 30). **For each calendar quarter, the QNMR is due at 11:59 p.m. PT.**

The QNMR Excel workbook will be emailed to the authorized representative listed in the Allocatee's myCDFIFund account for the Recovery Act award and/or made available for download on the CDFI Fund's Recovery Act webpage [\(http://www.cdfifund.gov/recovery\)](http://www.cdfifund.gov/recovery) on or before the first day of each quarterly reporting period. Once completed, Allocatees should save the QNMR Excel workbook with their organization's name. Allocatees must submit the workbook electronically via email to the CDFI Fund at [QNMRSubmissions@cdfi.treas.gov](mailto:QNMRSubmissions@cdfi.treas.gov) by the deadlines provided below. Only submissions received through this address receive the CDFI Fund's official electronic time and date stamp. Allocatees will receive an automated email confirmation. However, please note that this is an automated mailbox and will not be monitored by staff. Its sole purpose is for Excel workbook intake.

By submitting the workbook via email, the Allocatee certifies that the QNMR is complete. After the QNMR is submitted, the CDFI Fund will review the data and contact the Allocatee with any questions. If the Allocatee fails to respond to such questions within the CDFI Fund's required timeframe, the QNMR will be rejected as incomplete. Failure to comply with any provision of the Recovery Act, quarterly reporting requirements, or any other award term may be considered an event of default pursuant to the Allocation Agreement and will become a part of the recipient's performance record. Allocatees that demonstrate systemic or chronic reporting problems and/or otherwise fail to correct such problems as identified by the CDFI Fund are non-compliant.

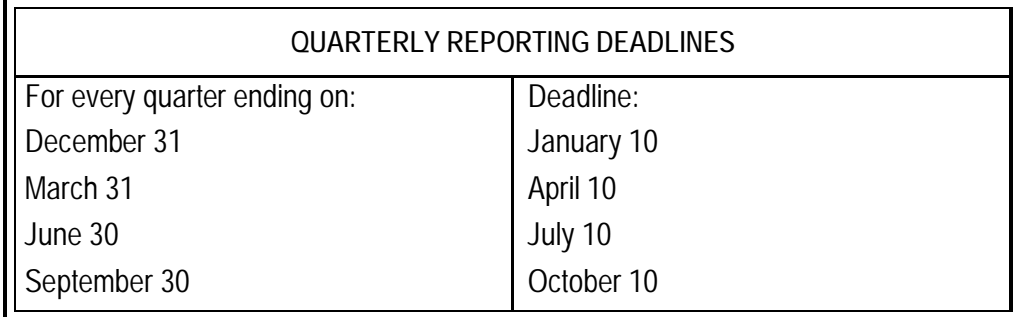

Per the assistance agreement, Allocatees are also required to report annually to the CDFI Fund through the Community Investment Impact System (CIIS).

American Recovery and Reinvestment Act Quarterly New Markets Tax Credit Program Report Instructions

### Completing the QNMR:

The QNMR Excel workbook requires responses to all applicable questions, data fields, and tables. When appropriate, please use "Don't Know" and/or "Not Applicable" as valid responses.

- Don't Know: Use "Don't Know" when the question is valid for the Allocatee but the answer is unknown or unavailable.
- Not Applicable: Use "Not Applicable" when the question is not valid or not applicable to the Allocatee. Do not use "Not Applicable" for a "\$0" or "0" response. Please note that "Not Applicable" does NOT mean unavailable (use "Don't Know" for unavailable).

### **All data must be reported as of the reporting period end date unless otherwise noted.**

### QNMR Jobs Reporting:

For the purposes of completing the QNMR, use the following definitions of jobs created and retained:

- A job created is a new position created and filled or an existing unfilled position that is filled as a result of the Recovery Act.
- A job retained is an existing position that would not have been continued to be filled were it not for Recovery Act funding.

A job reported in a quarter as a "job created" should be reported as a "job created" in any future quarters while the position is filled. A job reported in a quarter as a "job retained" should be reported as a "job retained" in any future quarters while the position is filled.

One FTE equals a work week of 35 hours or more. In calculating the number of FTEs, the hours of parttime employees should be combined. In the following example, one FTE is equal to 35 hours of work per week.

Example: Two part-time employees who each work 17.5 hours per week should be combined to count as one FTE. (17.5 hours  $X$  2 = 35 hours)

# **I. ORGANIZATIONAL INFORMATION**

# **A. General Information**

Enter the following information based on the information associated with the Recovery Act award:

- **1. Organization Name**
- **2. Organization EIN**
- **3. Award Number of NMTC Recovery Act Allocation**
- **4. Website Address**
- **5. Name of Person Responsible for Completing the QNMR**

Enter the name of the person from the Allocatee who is primarily responsible for the QNMR. The CDFI Fund will contact this individual during the data cleansing process if clarification or explanations are required.

- **6. Telephone Number of Person Responsible for Completing the QNMR**  Enter the business telephone number of the person entered in Question 5.
- **7. Email Address of Person Responsible for Completing the QNMR**  Enter the business email address of the person entered in Question 5. Use all lower case letters, unless the address is case sensitive.

# **B. Human Resources Dedicated to the Allocatee's NMTC Program – RECOVERY ACT SPECIFIC**

**8. Total FTEs as a result of Recovery Act Allocation** 

Enter the total number of FTEs in jobs created or jobs retained by the Allocatee to manage the additional workload related to Recovery Act activities as of the reporting period end.

- *Include* the human resources of the Allocatee, the Parent, any Sub-Allocatees, and any other organizations that support the Allocatee's NMTC strategy.
- *Include* FTEs dedicated to loan/investment underwriting and outreach, loan administration, servicing and collections, financial counseling and other services (FCOS), and any other activities not covered in the categories above, including finance, compliance management, human resources, fundraising, policy, administration, and other overall management at the reporting period end.
- *Include* all full-time and part-time employees.
- *Include* contractors, consultants, and volunteers that perform ongoing operations.
- *Exclude* temporary employees.
- *Exclude* professional services conducted outside of the office by third parties such as accounting, bookkeeping, and legal counsel.
- **a. Retained**
- **b. Created**

## **9. Consultant/Contractor FTEs as a result of Recovery Act Allocation**

Enter the number of consultant/contractor FTEs (if any) included in Q. 8 Total FTEs as of the reporting period end.

- **a. Retained**
- **b. Created**

Review the FTE numbers for accuracy.

# **C. Qualified Equity Investments – RECOVERY ACT SPECIFIC**

**10. Has your organization issued any Qualified Equity Investments (QEIs) relating to its NMTC Recovery Act allocation award as of the reporting period end?** (Yes/No)

If yes and the organization has made Loans or Investments in a QALICB or Other CDE or a Loan Purchase from Other CDE, complete the tables in Sections II and III.

# **II. FINANCING – RECOVERY ACT SPECIFIC**

For *Venture Capital funds*, all financial questions pertain to the investing entity(ies), not the managing entity, unless otherwise noted.

- **11. Loans/Investment Originated Table – RECOVERY ACT SPECIFIC** 
	- Loans to and Investments in Qualified Active Low-Income Community Businesses (QALICBs); and
	- Advance Purchase Commitments (categorized and reported as "QALICBs" in the TLR).

If the Allocatee is providing a Loan to or an Investment in another CDE, report the details of both the Loan to/or Investment in the CDE as well as the details of the resulting funding to the QALICB(s). In other words, for each Investment in a CDE, the Allocatee must report a minimum of two transactions: (1) The Investment in the CDE and (2) the resulting Loan or Investment in the QALICB(s). The two transactions may occur during different quarters.

**All data must be reported as of the reporting period end date unless otherwise noted.** 

The following are excluded from QNMR, but reported in the annual Institution Level Report  $(ILR)$ :

- Loan purchases (except Advance Purchase Commitments);
- Financial Counseling and Other Services (FCOS); and
- Transfers of Allocation to Sub-Allocatee(s).

## **a. Project Type (MANDATORY)**

Report whether each QLICI is an Investment in Other CDE, a Loan or Investment in a QALICB, or a Loan Purchase from Other CDE. Report non-profit businesses (except CDEs) as QALICBs. Report advance purchases as QALICBs.

- *Exclude* Loan Purchases (except Advance Purchases) from the QNMR.
- *Exclude* Financial Counseling and Other Services (FCOS) from the QNMR.

For each Investment in Other CDE or Loan Purchase from Other CDE, also complete the Project Number, Date Originated, Purpose, and Original QLICI Amount fields. For each Loan or Investment in a QALICB, complete all fields.

#### **b. Project Number (MANDATORY)**

Assign a unique identifier to each Project. The Project Number is used to link a Financial Note(s) to a distinct Project and to track Projects across reporting periods. Therefore, the Project Number MUST be identical across all reporting periods. The project-level data should only be entered once for each Project, regardless of the number of associated Financial Notes.

- Each Project Number MUST only be used for one Project per reporting period.
- Allocatees MUST use the same Project Number for each reporting period that a particular Project is submitted.

### **c. Date Originated (MANDATORY)**

Report the date that a legally binding note has been signed by the borrower/investee in favor of the lender/investor.

#### **d. Purpose (MANDATORY)**

Identify the primary purpose of the Financial Note. If there are multiple purposes (for example, a loan funding both the purchase of a fixed asset and a facility improvement), select the purpose with the largest percent of the transaction. Classify loans/investments in CDEs as "Other".

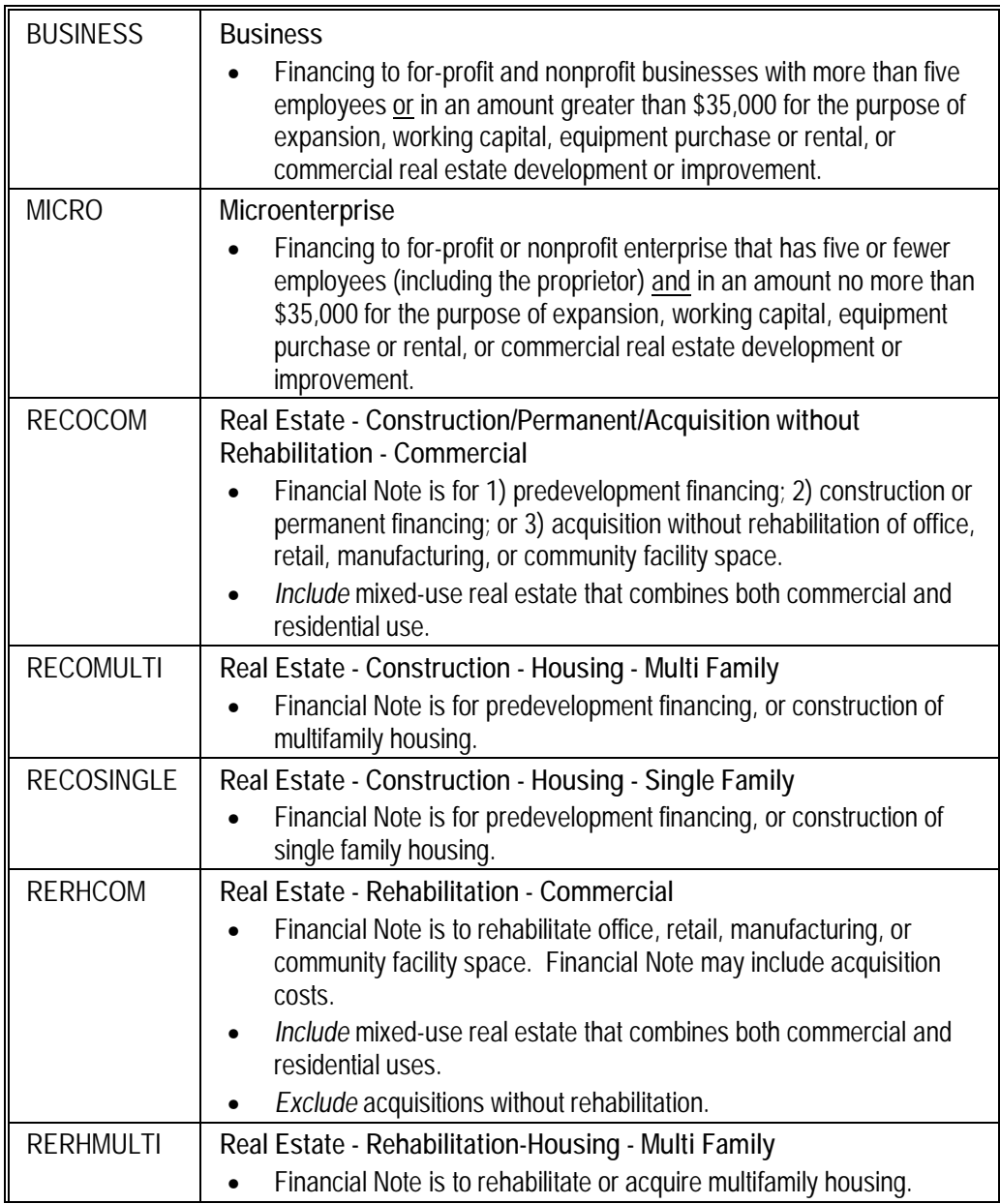

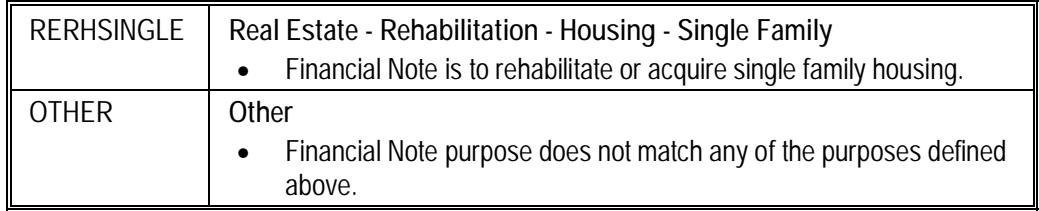

**e. Original QLICI Amount (MANDATORY)** 

The amount the User enters in this field should be the sum of the amounts of actual QLICIs the Organization made by the end of the reporting period, including QALICB Loans and Investments, Loans and Investments in Other CDEs, and Loan Purchases from Other CDEs.

*Do not include Advance Commitment Loan Purchases as Loan Purchase QLICIs. Advance Commitment Loan Purchases should be treated as QALICBs.* 

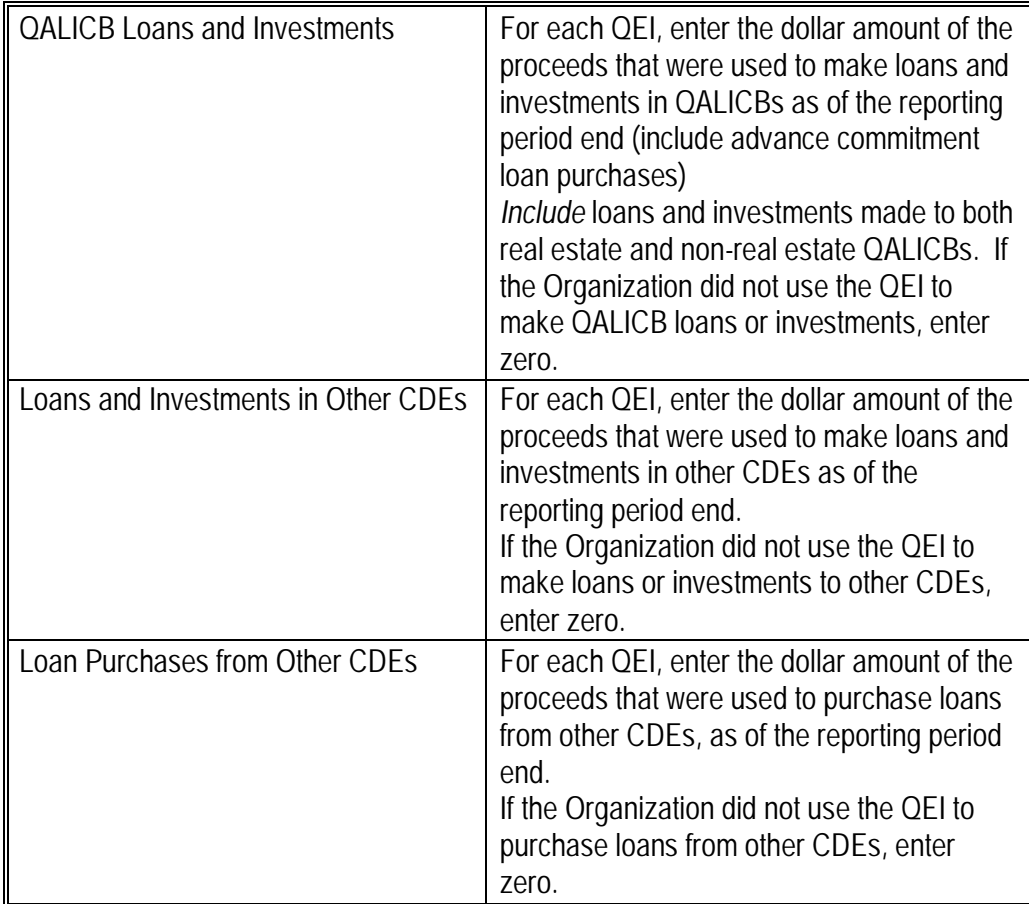

- **f. Total Project Costs (MANDATORY FOR LOANS/INVESTMENTS IN QALICB)**  Report the total cost of the Project being financed.
	- *Include* all sources of financing.
	- *Include* the CDE's portion of the financing.
- **g. Total Project Cost Public Sources (MANDATORY FOR LOANS/INVESTMENTS IN QALICB)**

Report the portion (in dollars) of the Total Project Cost provided by public sources.

- *Include* federal, state, and local government funds.
- *Exclude* foundation grants.
- *Exclude* NMTC funds (including unaffiliated CDEs co-investing in the project).
- **h. Total Project Cost - Affiliates & Related Programs (MANDATORY FOR LOANS/INVESTMENTS IN QALICB)**

Report the portion (in dollars) of the Total Project Cost provided by the CDE's affiliates and related project investments by unaffiliated CDEs.

- **i. Project Street Address (MANDATORY FOR LOANS/INVESTMENTS IN QALICB)**  Report the project's street address.
- **j. Project City (MANDATORY FOR LOANS/INVESTMENTS IN QALICB)**  Report the project's city.
- **k. Project State (MANDATORY FOR LOANS/INVESTMENTS IN QALICB)**  Report the project's two-letter state abbreviation.
- **l. Project Zip Code (MANDATORY FOR LOANS/INVESTMENTS IN QALICB)**  Report the project's five-digit zip code.

#### **m. Project FIPS Code (MANDATORY FOR LOANS/INVESTMENTS IN QALICB)**

Report the project's 11-digit Federal Information Processing Standards code (FIPS). FIPS Code refers to the 11-digit code that indicates state (first 2 digits), county (next 3 digits), and census tract (last 6 digits). FIPS codes must be provided. For additional information about FIPS codes, visit [www.census.gov/geo/www/fips/fips.html](http://www.census.gov/geo/www/fips/fips.html).

The QNMR collects an 11-digit FIPS:

- **State:** The first **two digits** of the FIPS represent the state.
	- A list of state codes is available at: [www.census.gov/geo/www/cenpop/statecenters.txt](http://www.census.gov/geo/www/cenpop/statecenters.txt)
- **County:** The next **three digits** of the FIPS represent the county.
	- A list of county codes available at: [www.census.gov/geo/www/cenpop/county/ctyctrpg.html](http://www.census.gov/geo/www/cenpop/county/ctyctrpg.html)
- **Tract:** The last **six digits** of the FIPS represent the census tract.
	- The directions below provide one option for identifying the census tract using the U.S. Census Bureau's website.
		- § If only four digits are provided for the census tract code, add two zeros after the tract number.
		- § If only three digits are provided for the census tract code, add one zero before the tract number and two zeros after.
		- § If only two digits are provided for the census tract code, add two zeros before the tract number and two zeros after the tract number.
	- **How to Obtain a Census Tract for the FIPS Code**

The Fund offers the following suggestions for obtaining a FIPS:

- § Visit the U.S. Census Bureau's website at [www.census.gov](http://www.census.gov).
- § Select "American Fact Finder" from the left column of the Census Bureau's Homepage.
- § Select the "street address" hyperlink from the left column under "Address Search..."
- § Enter the specific address and click the "Go" button.
- § If the census is unable to geocode the address, you will need to enter the address of a nearby site.
- § Continue to enter nearby addresses until the Census website is able to geocode the address.
- § Select "Census Tract" from the list of geographic options and click the "Map It" button.
- § Use the map provided to "eyeball" the desired location and census tract.
- § Please print out a copy of the map for future reference.

**n. NAICS**

If applicable, report the 2-digit North American Industry Classifications (NAICS) Code. The NAICS code replaced the former Standard Industrial Classification (SIC) system and is used to report business revenue on the federal tax return. For additional information, see IRS Schedule C Form, question B or [www.census.gov/epcd/www/naics.html.](http://www.census.gov/epcd/www/naics.html)

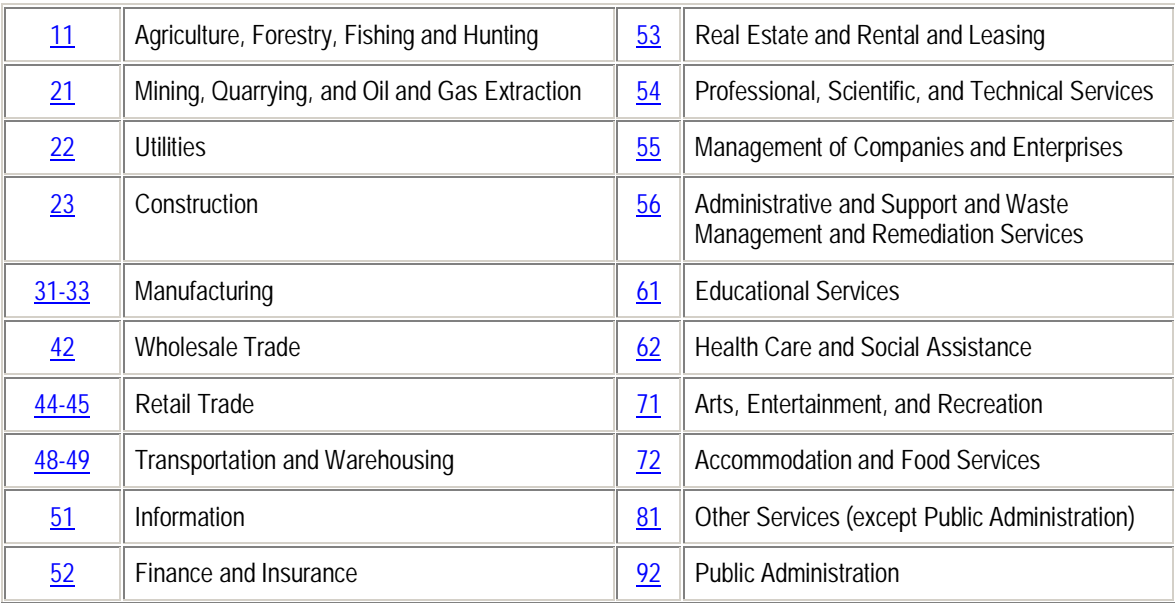

# **III. COMMUNITY DEVELOPMENT BENEFITS – RECOVERY ACT SPECIFIC**

**12. The Community Development Benefits Table – RECOVERY ACT SPECIFIC** 

This table should include the following data points:

**a. Business Description** 

If applicable, select a brief description of the business financed.

- Restaurants, hotels, food services, or other retail space
- Financial, professional, scientific, management, business, or other office space
- Industrial, manufacturing, transportation logistics, or warehousing space
- Housing
- Health, and human and social service facilities
- Educational and community facilities
- Facilities or space for the performing arts, cultural, entertainment, or other amenities
- Other

**b. Projected Jobs to Be Created at Businesses Financed as a Result of Recovery Act Allocation** 

For business Projects, report the number of full-time equivalent (FTE) jobs projected to be created in the business as a result of business loan originations or investments associated with Recovery Act funding as of the reporting period end. One FTE is a 35-hour or more work week. In calculating FTEs, part-time employees should be combined.

- *Exclude* construction jobs.
- If the QALICB is a single-purpose entity (SPE) created by an operating business to lease back property to that parent business, report jobs for the parent business.

Enter the number of FTEs, "Don't Know", or "Not Applicable".

**c. Jobs Retained as a Result of Recovery Act Allocation** 

For business Projects, enter the number of FTE jobs retained in the business as a result of business loan originations or investments associated with Recovery Act funding as of the reporting period end. One FTE is a 35-hour or more work week. In calculating FTEs, parttime employees should be combined.

- *Exclude* construction jobs.
- If the QALICB is a single-purpose entity (SPE) created by an operating business to lease back property to that parent business, report jobs for the parent business.

Enter the number of FTEs, "Don't Know", or "Not Applicable".

**d. Projected Construction Jobs to Be Created as a Result of Recovery Act Allocation**  For real estate Projects, report the number of construction jobs projected to be created due to the financing associated with Recovery Act funding as of the reporting period end.

Enter the number of FTEs, "Don't Know", or "Not Applicable".

**e. Total Square Feet of Facility Development and Rehabilitation**  For Real Estate, Manufacturing, Office and Retail Projects, report the total number of square feet that are expected to be constructed or rehabilitated with funding from the transaction.

Enter the number of square feet, "Don't Know", or "Not Applicable".

According to the Paperwork Reduction Act of 1995, no persons are required to respond to a collection of information unless it displays a valid OMB control number. The valid OMB control number for this information collection is 1559-0035. The time required to complete this information collection is estimated to average 4.29 hours per response, including the time to review instructions, search existing data resources, gathering and maintaining the data needed, and completing and reviewing the collection of information.